Les fiches HST

# COMMENT UTILISER L'OUTIL « AMIANTE : AIDE AU BILAN AÉRAULIQUE DES CHANTIERS » ?

L'INRS a développé un outil de calcul pour aider les entreprises réalisant des opérations sur des matériaux amiantés à effectuer le bilan aéraulique prévisionnel de leur zone confinée.

### Quels sont les préalables à l'utilisation de l'outil de calcul ?

L'outil est indissociable de la méthode du bilan aéraulique prévisionnel décrite dans le guide de ventilation de l'INRS (Réf. ED 6307 : « *Amiante. Aéraulique des chantiers sous confinement* ») dont l'utilisateur doit avoir une bonne connaissance avant d'utiliser l'outil. Il doit avoir, au préalable :

- défini les limites de la zone à confiner (dimensions et volume) ;
- établi un plan coté et à l'échelle de la zone confinée ;
- défini les zones élémentaires dans la zone confinée sur le plan ;
- positionné les accès et les énergies.

# Quelles sont les quatre étapes à renseigner ?

## Étape n°1 : Caractériser le chantier

Cette étape consiste à nommer le chantier, définir les zones élémentaires et préciser les installations de décontamination et extracteurs pouvant être positionnés dans ces zones. Le volume total de la zone à confiner est calculé.

### Étape n°2 : Renseigner les paramètres

Le taux de renouvellement d'air est calculé à partir du niveau d'empoussièrement du processus renseigné. L'entreprise indique la dépression minimale et la dépression choisie pour son chantier. Le type de

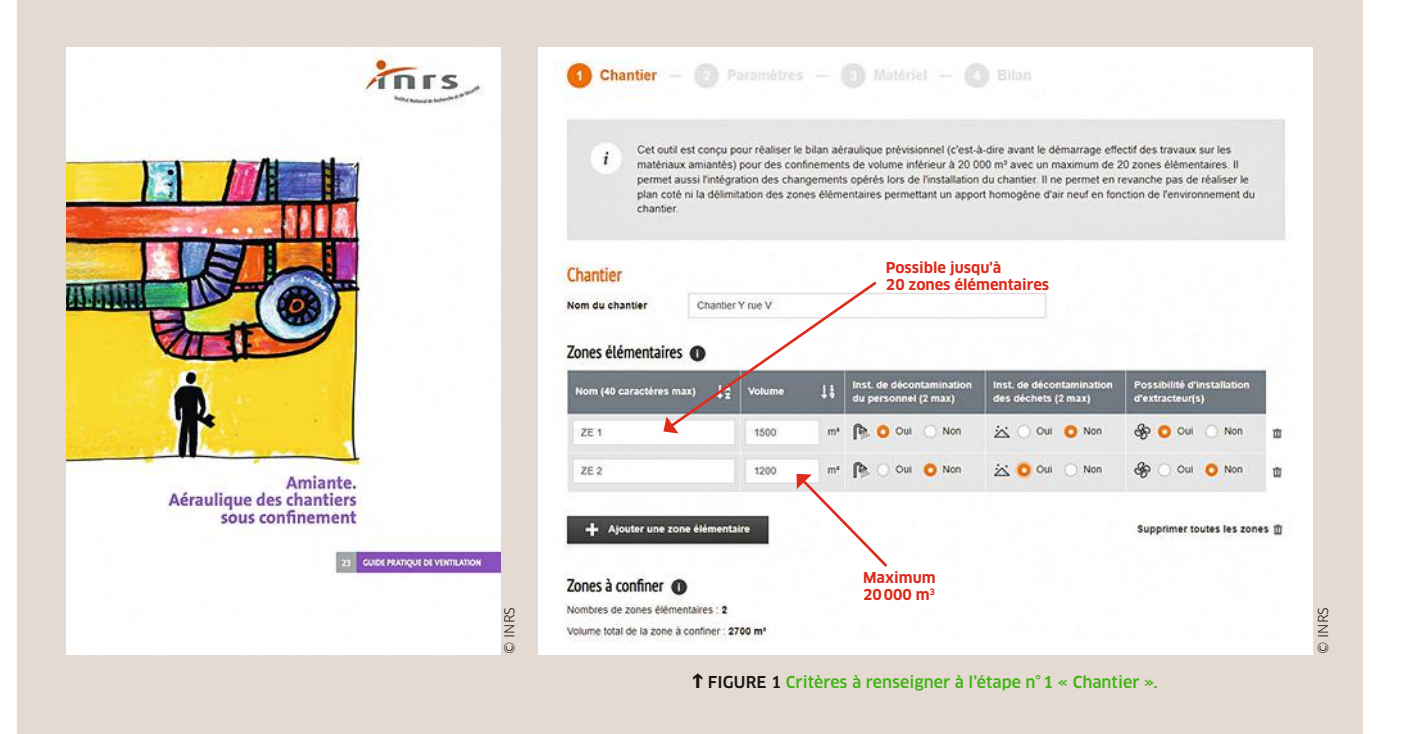

# LES FICHES HST COMMENT UTILISER L'OUTIL « AMIANTE : AIDE AU BILAN AÉRAULIQUE DES CHANTIERS » ?

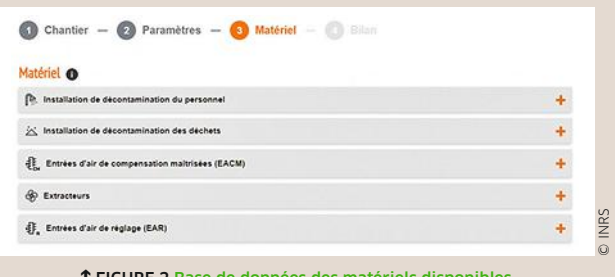

b FIGURE 2 Base de données des matériels disponibles à l'étape n°3 « Matériel ».

| Matériel O |                                              |                                  |  |
|------------|----------------------------------------------|----------------------------------|--|
|            | Installation de décontamination du personnel |                                  |  |
| ZE         | 2 choix possibles                            |                                  |  |
|            | Choisir un matériel existant                 | Ajouter un matériel personnalisé |  |

b FIGURE 3 Possibilité de personnaliser son matériel.

confinement est défini à partir de sa complexité de réalisation estimée par l'entreprise. Les paramètres renseignés conduisent au calcul du taux de fuite estimé du confinement.

### Étape n°3 : Choisir le matériel

L'outil contient une base de données des matériels couramment utilisés sur les chantiers pour assurer une ventilation optimale et le maintien de la dépression choisie (installations de décontamination du personnel et des déchets, extracteurs de classe H, entrées d'air de compensation maîtrisées, entrées d'air de réglage), qui comprend les courbes débit/pression. Les données techniques ont été transmises à l'INRS sous la responsabilité des fournisseurs de matériel.

Cette étape permet de choisir les équipements et d'accéder aux données aérauliques fournies par les fabricants.

Si l'utilisateur ne trouve pas le matériel dans la liste, il peut ajouter un matériel personnalisé à partir de ses données et sous sa responsabilité.

### Étape n°4 : Établir le bilan

Selon les critères renseignés aux étapes précédentes, l'outil calcule *in fine* le nombre total d'équipements requis dans les deux configurations (dépression minimale et dépression choisie) et leur répartition

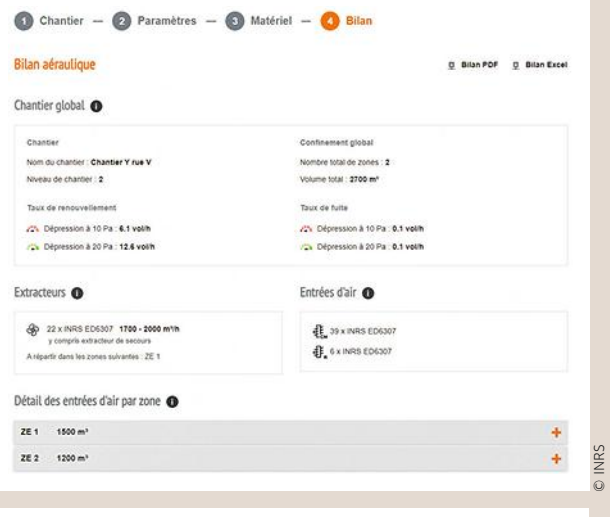

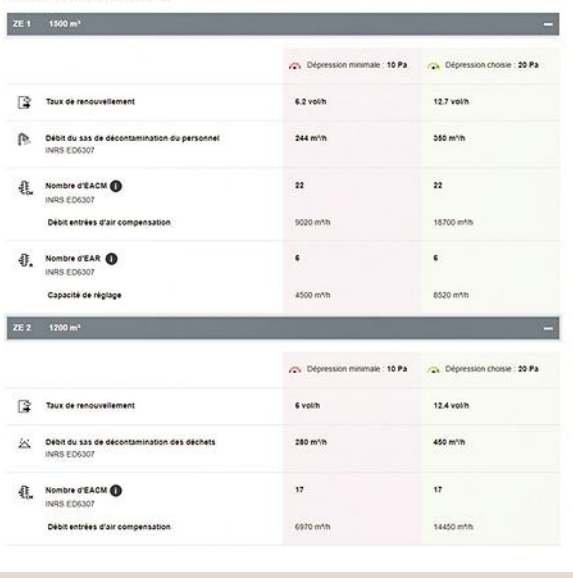

Détail des entrées d'air par zone

b FIGURE 4 Exemple de résultat d'un bilan aéraulique prévisionnel à l'étape n°4 « Bilan ».

dans les différentes zones élémentaires. L'utilisateur doit compléter son plan avec ces données. Le résultat du bilan peut être conservé en le téléchargeant. L'outil « *Amiante. Aide au bilan aéraulique des chantiers* », référencé outil n°111 de l'INRS, est accessible sur le site de l'INRS : https ://www.inrs.fr/ media.html?refINRS=outil111 •

### **POUR EN SAVOIR PLUS**

• INRS — Dossier Web : amiante. Accessible sur : https://www.inrs.fr/risques/amiante/ce-qu-il-faut-retenir.html

• INRS — Guide de ventilation ED 6307 *Amiante. Aéraulique des chantiers sous confinement*. Accessible sur : https://www.inrs.fr/media. html?refINRS=ED%206307

• GUICHARD R., ROMERO-HARIOT A., DUBERNET F. — Chantier de désamiantage sous confinement : impact de la ventilation sur l'empoussièrement. *Hygiène & sécurité du travail,* 2018, 251, EC 22, pp. 76-81. Accessible sur : https://www.inrs.fr/media.html?refINRS=EC%2022

#### Conception-rédaction :

Anita Romero-Hariot, INRS, département Expertise et conseil technique ; et Romain Guichard, INRS, département Ingénierie des procédés.

© INRS